# **Információ – kommunikáció**

## **A 9. osztályos munkafüzet feladatainak megoldása**

#### **Nemzeti Tankönyvkiadó, 2006 (Rsz.: 16172/M)**

A munkafüzethez további feladatok találhatók a Nemzeti Tankönyvkiadó webhelyén (www.ntk.hu).

# **Adat és információ**

- **1.** a: I, b: I, c: H, d: H, e: I
- **2.** A kérdésre adható IGEN vagy NEM válasz egyformán valószínő legyen. Hat kérdéssel. 6 bit információt. Ha a szám ~ (kb. egyenlő)  $2<sup>n</sup>$ , akkor n a szükséges kérdések száma.
- **3.** 1 a 32-höz az esélye (1/32), ezért 5 kérdéssel lehet kitalálni, és 5 bit információt jelent.
- **4.**  $1474560B = 1440$  KiB= 1,40625 MiB
- **5.** Töltse ki az üres cellákat, úgy hogy egy sorban azonos adatmennyiségek szerepeljenek!

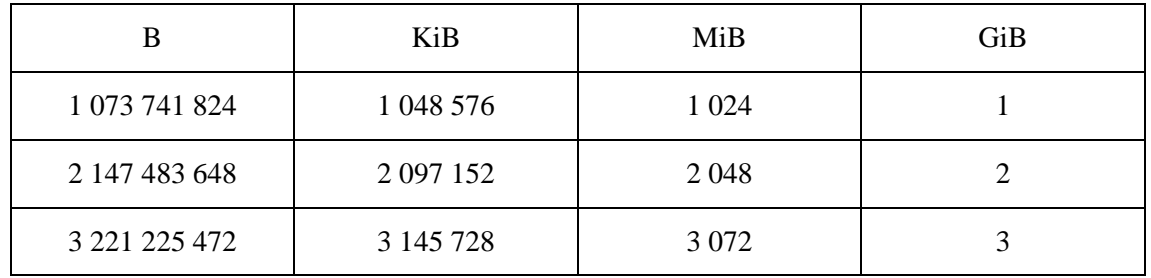

- **6.** 256 KiB  $\rightarrow$  262144 db karakter, 256 MiB  $\rightarrow$  268435456 db karakter, 134 218 oldalon férne el.
- **7.** Adatmennyiség = 128 000 bit/s  $\times$  60 s = 7 680 000 bit = 960 000 byte

### **Jelek, kódok**

- **1.** a: I, b: H, c: I, d: H, e: H
- **2.** a: G, b: C, c: E, d: F, e: B
- **3.** Tapintható jel: braille írás, dombormő Képszerő jel: fénykép, mozgókép, festmény, rajz, Szimbolikus jel: morze jel, vonalkód, nyomtatott szöveg, hexadecimális számok Audio jel: delfin hangja, tücsök cirpelése, beszéd, zongora hangja
- **4.** Sok lehetésges megoldás van.
- **5.** Sok lehetséges megoldás van.
- **6.** Sok lehetséges megoldás van.
- **7.** Sok lehetséges megoldás van
- **8.** Sok lehetséges megoldás van.
- **9.** Például: Az akác illata a jel, érzékelő a méh. A jel jelentése: tápanyaglelőhely (vagy valami hasonló)
- **10.** Sok lehetséges megoldás van.
- 11. A vezérlőpult néhány ikonja Windows XP-ben

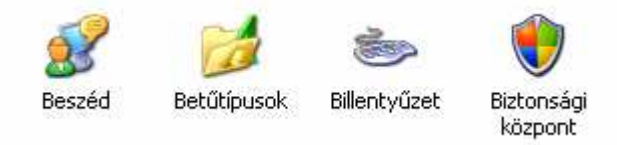

- **12.** Titoktartás, okosság.
- **13.** Ne terheld magad ostobákkal.
- 14. Például: Római jók. János nyara. Lehet ő Jani. Heltai nője.
- **15.** Például

....6156 536143 255225236315...... .....E z n e m t i t k o s ..........

**16.** 11 m /  $3,4 \times 10^{-9} = 3,2 \times 10^{+9}$  darab nukleotid  $6,4\times10^{9}$  bit adatmennyiség,  $8\times10^{8}$  byte (800 millió byte) A legtöbb pendrájvon (ma még!) nem férne el, mert ezek kapacitása nem nagyobb, mint 512 Mi byte.

#### **Számok, bet**ő**k, hangok, képek**

**1.**

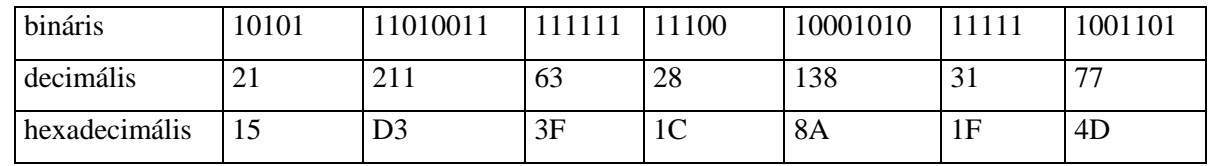

**2.** 131 : 16 = 8, a maradék 3  $8:16=0$ , a maradék 8 A 131 szám hexadecimális alakja, tehát: 83<sup>16</sup> Hasonlóan kapjuk a többi hexadecimális alakot is:  $221_{10} = DD_{16}$  és  $255_{10} = FF_{16}$ 

- **3.** Hét bináris jel elegendő, mert  $2^7 = 128 > 88$
- **4.**  $2^8$ ,  $2^{16}$ ,  $2^{24}$
- **5.** Például: VERA → 86 69 82 65
- **6.** A sikerhez ne légy hőtlen!
- **7.** 1 másodperc felvétel:  $44 100 \times 2$  byte = 88 200 byte 10 perc felvétel:  $10 \times 60 \times 88$  200 byte = 52 920 000 byte 10 perc felvétel: 51 679,7 Kibyte = 50, 47 Mibyte
- **8.** 1 perc alatt:  $60 s \times 96000 1/s \times 3$  byte = 16,479 MiB. 700 MiB/16,479 MiB = 42,47 perc
- **9.** Adatmennyiség =  $1280 \times 1024$  byte =  $1280$  KiB =  $1,25$  MiB
- **10.**  $a_1 = 800 \times 600 \times 2$  B = 960 000 B,  $a_2 = 1280 \times 1024 \times 3$  B = 3 932 160 B Közelítőleg négyszer nagyobb a második kép adatmennyisége. Az első elfér egy flopin, a második nem.
- **11.**  $1280 \times 960 = 1228800$  pixel, kerekítve 1,2 megapixel.
- **12.** A 16 bit színmélységű kép  $2^{16} = 65536$  színt használhat. A 24 bites  $2^{24} = 16777216$  színt.
- **13.**  $a = 320 \times 240 \times 3$  B  $\times 25 \times 60 \times 5 = 1728000000$  B ≈ 1,6 GiB. (Mivel a felvételt általában tömörítik, ennél jóval kisebb lesz az adatmennyisége.)
- **14.** Sokféle megoldás lehetséges.

#### **Logikai m**ő**veletek**

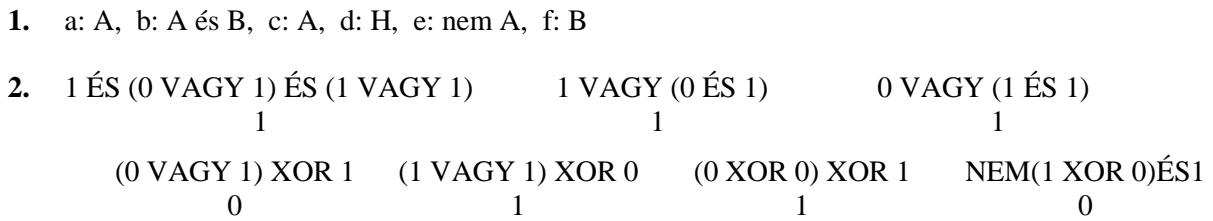

**3.** a: igaz, b: ha  $x \le 6$ , akkor hamis, c: hamis, d:  $x > 28$ : igaz,  $x = 16$ : igaz, egyébként hamis.

**4.**

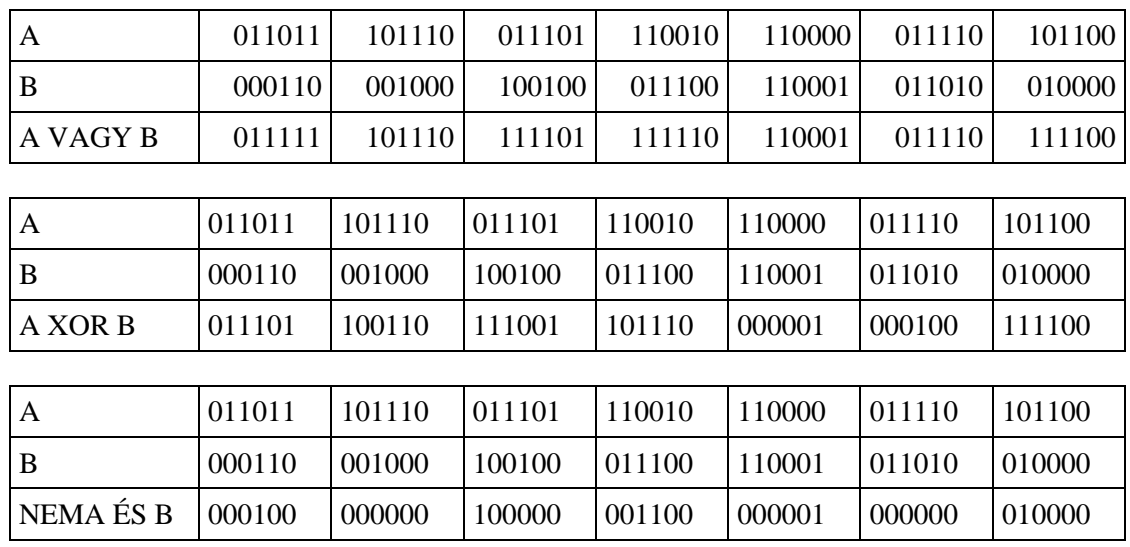

# **Kommunikáció az interneten**

- **1.** Lásd a tankönyv 46. oldalán.
- **2.** Adatátviteli sebesség = 5 400 000 bit  $/$  60 s = 90 000 bps Megjegyzés: az adatátviteli sebességet adatáramnak is nevezik (ez a helyesebb).
- **3.** Levélírás, címzés, másolat küldésének címzése, képfájl beszúrása, beállítani a levél fontosságát és a levél elolvasásának (megtekintésének) visszaigazolását, a válaszlevél küldése.
- 4. A levél megtekintése, a kép megtekintése (célszerű előbb elmenteni), válaszlevél művelet indítása és a szöveg megírása, a válaszlevél küldése.
- **5.** A levél kijelölése (megnyitása), a továbbítás mővelet indítása, címzés és küldés.
- **6.** A szöveget kijelöljük, és a vágólapot használjuk a szokásos módon.
- **7.** Például, a feladót felvesszük a tiltott címek közé a levélszemét (spam) beállításaiban.

# **Böngészés, keresés**

- **1.** Sokféle megoldás lehetséges.
- **2.** A felkeresett weboldalt a menü vagy az eszközök segítségével hozzáadjuk a kedvencekhez.
- **3.** Keressük fel például a kepeslap.lap.hu webhelyet. Az itt felkínált (nagyon sok) képeslapküldı hely közül válasszunk ki és nyissunk meg egyet. Válasszunk ki egy megfelelő (az alkalomhoz illı) képeslapot, címezzük meg, írjuk meg a lap szövegét (adjuk meg a szükséges adatokat, beállításokat) és küldjük el.
- **4.** Elmenthető teljes weblapként (a lap elemeivel együtt), archív fájlba, csak a szöveget, csak a weboldalt (htm, html).
- **5.** A böngészőből vagy egy levelezőprogramból el lehet küldeni a hivatkozást, vagy elküldjük a teljes weblapot.
- **6.** A képet (a helyi menüben) közvetlenül beállítjuk háttérképnek (IE), vagy elmentjük és a szokásos módon helyezzük a háttérbe.
- **7.** Van-e nyomtatóbarát változata?
- 8. Az Internet-beállításoknál az általános adatoknál beírjuk a kezdő weboldal címét (IE)
- **9.** Nézet/Szövegméret/Nagyobb (IE).
- **10.** Sokféle megoldás lehetséges.
- **11.** Sokféle megoldás lehetséges.
- 12. A *www.google.hu* keresőben részletes keresést kérünk. A **pontosan ezt a kifejezést** mezőbe beírjuk "Szilárd Leó", az **ezen szavak mindegyikét** mezőbe pedig legalább két szót, pl. fizika, atombomba. Ha túl sok találatot kapunk, tovább szűkíthetjük a keresést. Bővítve pedig megtaláljuk Szilárd egyéb kutatási, találmányi témáit is.
- **13.** A *www.google.hu* keresőbe beírjuk a "Róma" és az "utazási irodák" szavakat az **ezen szavak** mindegyikét mezőbe, majd a kapott találatokat kiértékeljük illetve szűkítjük. A www.go.hu webhelyen beírjuk az "Olaszország" és a "Róma" szavakat az ezen szavak *mindegyikét mez*ı*be és a kapott találatokból válogatunk.*
- 14. A *www.elvira.hu* weblapon a megfelelő mezőkbe beírjuk a szükséges adatokat: Budapest, Pécs, holnap 0-12 órakor, és a megjelenő listából választunk.
- **15.** A *www.google.hu* keresőbe beírjuk a "repülőjegy" és az "Amszterdam" szavakat. Néhány találatot valószínűleg kapunk. Tudva, hogy a KLM holland repülőtársaság beírjuk a www.klm.com/hu\_hu/ címet, és a kért adatokat kitöltve megkapjuk a kívánt információt. (Találhatunk jobb módszereket is.)
- **16.** Az USA térképét és várostérképeit megtalálhatjuk a maps.google.com címen. Világtérképet találunk a go.hrw.com/atlas/norm\_htm/world.htm vagy a multimap.com címen. A www.kurzor.hu/terkep helyről különféle térképekhez juthatunk el. (Sok más lehetőség is van.)
- **17.** A Magyar Színházi Portálon (www.szinhaz.hu) megtalálhatjuk pl. a budapesti színházak műsorait, és megnézhetjük, hogy kapható-e még jegy egy kiválasztott előadásra.